# **OptiPlex 5055 Tower**

# Quick Start Guide

Pikaopas

- 
- 

## **1 Connect the keyboard and mouse**

Tilslut tastatur og mus Liitä näppäimistö ja hiiri Slik kobler du til tastaturet og musa Anslut tangentbordet och musen

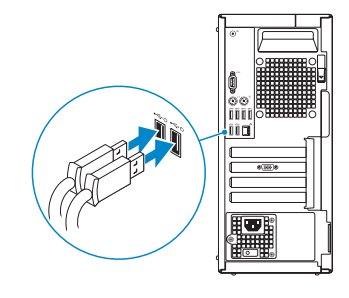

# **2 Connect the network cable — optional**

Tilslut netværkskablet – tilvalg Kytke verkkokaapeli – valinnainen Slik kobler du til nettverkskabelen — tilleggsutstyr Anslut nätverkskabeln – valfritt

(D&LL

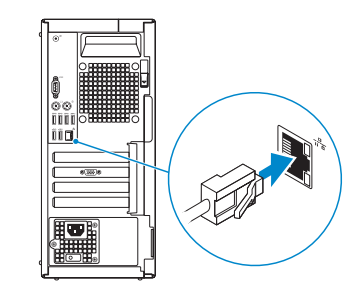

## **3 Connect the display**

Tilslut skærmen Kytke näyttö Slik kobler du til skjermen Anslut skärmen

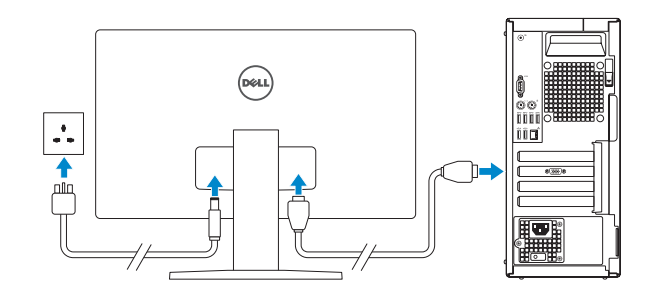

#### *MOTE:* If you ordered your computer with a discrete graphics card, connect the display to the discrete graphics card.

- **BEMÆRK:** Hvis du bestilte din computer med et dedikeret grafikkort, skal du tilslutte skærmen til det dedikerede grafikkort.
- **HUOM:** Jos olet tilannut tietokoneeseen erillisen näytönohjaimen, liitä näyttö erilliseen näytönohjaimeen
- **MERK:** Hvis du bestilte et separat grafikkort sammen med datamaskinen, må du koble skjermen til det separate grafikkortet.
- **ANMÄRKNING:** Om du beställde datorn med ett separat grafikkort ansluter du bildskärmen till det separata grafikkortet.
- **INOTE:** If you are connecting to a secured wireless network, enter the password for the wireless network access when prompted.
- **BEMÆRK:** Hvis du opretter forbindelse til et sikret trådløst netværk, skal du indtaste adgangskoden, når du bliver bedt om det.

# **4 Connect the power cable and press the power button**

Tilslut netledningen, og tryk på tænd/sluk-knappen. Kytke virtajohto ja paina virtapainiketta. Koble til strømadapteren, og trykk på strømknappen. Anslut nätkabeln och tryck på strömbrytaren

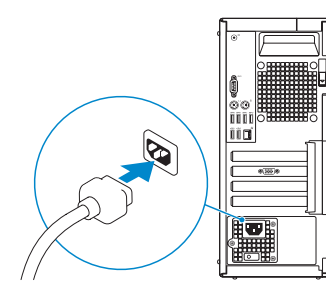

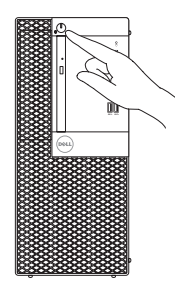

# **5 Finish operating system setup**

Afslut konfiguration af operativsystem | Suorita käyttöjärjestelmän asennus loppuun | Fullfør oppsettet av operativsystemet | Avsluta installationen av operativsystemet

### **Windows 10**

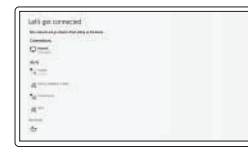

#### **Connect to your network**

Opret forbindelse til dit netværk Muodosta yhteys verkkoon. Koble til nettverket Anslut till ditt nätverk

**HUOMAUTUS:** Jos muodostat yhteyden suojattuun langattomaan verkkoon, anna langattoman verkon salasana sitä pyydettäessä.

**MERK:** Hvis du kobler til et sikkert trådløst nettverk, skal du oppgi passordet til tilgangen til det trådløse nettverket når du blir bedt om det.

**OBS:** Om du ansluter till ett säkert trådlöst nätverk ska du ange lösenordet för åtkomst till det trådlösa nätverket när du uppmanas göra det.

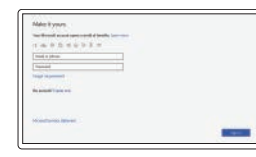

#### **Sign in to your Microsoft account or create a local account**

Log på din Microsoft-konto, eller opret en lokal konto.

Kirjaudu Microsoft-tilillesi tai luo paikallinen tili.

Logg på Microsoft-kontoen din, eller opprett en lokal konto.

Logga in på ditt Microsoft-konto eller skapa ett nytt konto

### **Ubuntu**

### **Follow the instructions on the screen to finish setup.**

Følg instruktionerne på skærmen for at afslutte opsætning. Suorita asennus loppuun noudattamalla näytön ohjeita. Følg instruksene i skjermen for å gjøre ferdig oppsettet. Slutför inställningen genom att följa anvisningarna på skärmen.

## **Locate Dell apps**

Find Dell-apps | Paikanna Dell-sovellukset. Finn Dell-apper | Hitta Dell-appar

### **SupportAssist Check and update your computer**

Tjek og opdater din computer Tarkista päivitysten saatavuus ja päivitä tietokone. Kontrollere og oppdatere datamaskinen Kontrollera och uppdatera din dator

**Features** Funktioner | Ominaisuudet | Funksjoner | Funktioner

# $-19$ II în în în 10888888  $13$ l liini  $\overline{\text{sum}}$  $14-$ **Fruit**

- **1.** Tænd/sluk-knap og strømindikator
- **2.** 5,25" ekstern bås
- **3.** Optisk drev (valgfrit tilbehør)
- **4.** USB 2.0-port med PowerShare
- **5.** Linjeudgang
- **6.** Indikator for harddiskaktivitet
- **7.** Hukommelseskortlæser (valgfrit tilbehør)
- **8.** Headset-port
- **9.** Seriel port
- **10.** USB 2.0-port
- **11.** PS/2-port (tastatur)
- **12.** USB 3.1 Gen 1-porte
- **13.** USB 2.0-porte (understøtter Smart Power On)
- **14.** Slot til udvidelseskort
- **15.** Strømstikport
- **16.** Indikator til diagnosticering af strømforsyning
- **17.** Kabeldæksel til låseslot
- **18.** Udløserlås
- **19.** PS/2-port (mus)
- **20.** Netværksport
- **21.** Slot til Kensington-sikkerhedskabel
- **22.** Øje til hængelås

- **1.** Virtapainike ja virran valo
- **2.** 5,25 tuuman ulkoinen asemapaikka
- **3.** Optinen asema (valinnainen)
- **4.** USB 2.0 -portti jossa PowerShare
- **5.** Linjalähtöportti
- **6.** Kiintolevyn toimintavalo
- **7.** Muistikortinlukija (lisävaruste)
- **8.** Kuulokeportti
- **9.** Sarjaportti
- **10.** USB 2.0 -portti
- **11.** PS/2-näppäimistöportti
- **12.** USB 3.1 Gen1 -portit
- **13.** USB 2.0 -portti (tukee Smart Power On -toimintoa)
- **14.** Laajennuskorttipaikat
- **15.** Virtaliitäntä
- **16.** Virtalähteen diagnostiikkamerkkivalo
- **17.** Kaapelinsuojuksen lukituspaikka
- **18.** Vapautussalpa
- **19.** PS/2-hiiriportti
- **20.** Verkkoportti
- **21.** Kensington-suojakaapelin paikka
- **22.** Riippulukkorenkaat
- **13.** USB 2.0 ports (supports Smart Power On)
- **14.** Expansion card slots
- **15.** Power connector port
- **16.** Power supply diagnostic light
- **17.** Cable cover lock slot
- **18.** Release latch
- **19.** PS/2 mouse port
- **20.** Network port
- **21.** Kensington security cable slot
- 22. Padlock ring

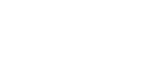

- **1.** Strømknapp og strømlampe
- **2.** 5,25-tommers eksterne brønner
- **3.** optisk stasjon (tilleggsutstyr)
- **4.** USB 2.0-kontakt med PowerShare
- **5.** Linje-ut-port
- **6.** Aktivitetslampe for harddisk
- **7.** Minnekortleser (tilleggsutstyr)
- **8.** hodesettport
- **9.** Seriell port
- **10.** USB 2.0-port
- **11.** PS/2 tastatur-port
- **12.** USB 3.1 Gen1-porter
- **13.** USB 2.0-porter (støtter smart Power-On)
- **1.** Strömbrytare eller strömlampa
- **2.** 5,25-tums extern enhet
- **3.** Optisk enhet (tillval)
- **4.** USB 2.0-port med PowerShare
- **5.** Utgångsport
- **6.** indikator för hårddiskaktivitet
- **7.** Minneskortläsare (tillval)
- **8.** Headsetport
- **9.** Seriell port
- **10.** USB 2.0-port
- **11.** PS/2-tangentbordsport
- **12.** USB 3.1-portar Gen1
- **14.** Utvidelseskortspor
- **15.** Strømkontaktport
- **16.** Diagnoselampe for strømforsyning
- **17.** Låsespor for kabeldeksel
- **18.** Utløserlås
- **19.** PS/2 mus-port
- **20.** Nettverksport
- 21. Kensington sikkerhetskabelspor
- **22.** Hengelåsring

- **13.** USB 2.0-portar (stöd för Smart Power On)
- **14.** Kortplatser för expansionskort
- **15.** Port för nätanslutning
- **16.** Diagnostiklampa för strömförsörjning
- **17.** Säkerhetslås för kabelskydd
- **18.** Spärrhake
- **19.** PS/2-musport
- **20.** Nätverksport
- **21.** Kensington-säkerhetskabeluttag
- **22.** Hänglåsring

#### **Product support and manuals**

Support og manualer til produktet Tuotetuki ja oppaat Produktstøtte og håndbøker Produktsupport och handböcker

#### **Dell.com/support Dell.com/support/manuals Dell.com/support/windows**

#### **Contact Dell**

Kontakt Dell | Ota yhteys Delliin Kontakt Dell | Kontakta Dell

**Dell.com/contactdell**

#### **Regulatory and safety**

Lovbestemmelser og sikkerhed | Säädökset ja turvallisuus Bestemmelser og sikkerhet | Föreskrifter och säkerhet

#### **Dell.com/regulatory\_compliance**

#### **Regulatory model**

Lovmodel | Säädösmalli Forskriftsmodell | Regelmodell **D18M**

**Regulatory type** Lovbestemmelsestype | Säädöstyyppi Forskriftstype | Regeltyp

**D18M004**

#### **Computer model**

Computermodel | Tietokoneen malli Datamaskinmodell | Datormodell

**OptiPlex 5055 Tower**

2017-07

© 2017 Dell Inc. or its subsidiaries. © 2017 Microsoft Corporation. © 2017 Canonical Ltd.

# 

- **1.** Power button and power light
- **2.** 5.25-inch external bay
- **3.** Optical drive (optional)
- **4.** USB 2.0 port with PowerShare
- **5.** Line-out port
- **6.** Hard drive activity light
- **7.** Memory card reader (optional)
- **8.** Headset port
- **9.** Serial port
- **10.** USB 2.0 port
- **11.** PS/2 keyboard port
- **12.** USB 3.1 Gen1 ports